# KubernetesCheat Sheet

## What is Kubernetes?

Kubernetes is a platform for managing containerized workloads. Kubernetes orchestrates computing, networking and storage to provide a seamless portability acrossinfrastructure providers.

## Viewing Resource Information

#### Nodes

\$ kubectl get no \$ kubectl get no -o wide \$ kubectl describe no \$ kubectl get no -o yaml \$ kubectl get node --selector=[label name] \$ kubectl get nodes -o  $j$  sonpath=' $\overline{j}$ .items[\*].status.addresses  $[ ?( @. type == "External IP") ]. address \}'$ 

\$ kubectl top node [node name]

#### Pods

\$ kubectl get po

\$ kubectl get po -o wide

\$ kubectl describe po

\$ kubectl get po --show-labels

 $$$  kubectl get po -1 app=nginx

\$ kubectl get po -o yaml

- \$ kubectl get pod [pod\_name] -o yaml  $-$  export
- \$ kubectl get pod [pod\_name] -o yaml  $-$  - export > nameoffile. yaml

\$ kubectl get pods --field-selector status.phase=Running

#### Namespaces

- \$ kubectl get ns
- \$ kubectl get ns -o yaml
- \$ kubectl describe ns

#### **Deployments**

\$ kubectl get deploy \$ kubectl describe deploy \$ kubectl get deploy -o wide \$ kubectl get deploy -o yaml

## **Services**

\$ kubectl get svc \$ kubectl describe svc \$ kubectl get svc -o wide \$ kubectl get svc -o yaml \$ kubectl get svc --show-labels

#### DaemonSets

\$ kubectl get ds \$ kubectl get ds --all-namespaces \$ kubectl describe ds [daemonset name] -n [ namespace\_name] \$ kubectl get ds [ds\_name] -n [ns\_name] -o yaml Events \$ kubectl get events

\$ kubectl get events -n kube-system

\$ kubectl get events -w

## Logs

\$ kubectl logs [pod name]

\$ kubectl logs --since=1h [pod\_name]

\$ kubectl logs --tail=20 [pod\_name]

\$ kubectl logs -f -c [container name] [ pod\_name]

 $$$  kubectl logs [pod\_name] > pod.log

Service Accounts

- \$ kubectl get sa
- \$ kubectl get sa -o yaml
- \$ kubectl get serviceaccounts default -o  $\gamma$ aml > ./sa. $\gamma$ aml
- \$ kubectl replace serviceaccount default -f . / sa. yaml

## ReplicaSets

\$ kubectl get rs \$ kubectl describe rs \$ kubectl get rs -o wide \$ kubectl get rs -o yaml

## Roles

\$ kubectl get roles --all-namespaces \$ kubectl get roles --all-namespaces -o yaml

## **Secrets**

\$ kubectl get secrets \$ kubectl get secrets --all-namespaces \$ kubectl get secrets -o yaml

## ConfigMaps

\$ kubectl get cm \$ kubectl get cm --all-namespaces \$ kubectl get cm --all-namespaces -o yaml

## Ingress

\$ kubectl get ing \$ kubectl get ing --all-namespaces

## PersistentVolume

\$ kubectl get pv

\$ kubectl describe pv

## PersistentVolumeClaim

\$ kubectl get pvc \$ kubectl describe pvc

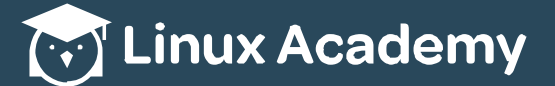

http://linuxacademy.com

# KubernetesCheat **Sheet**

Viewing Resource Information (cont.)

#### **StorageClass**

- \$ kubectl get sc
- \$ kubectl get sc -o yaml

#### Multiple Resources

- \$ kubectl get svc, po
- \$ kubectl get deploy, no
- \$ kubectl get all
- \$ kubectl get all --all-namespaces

## Changing Resource Attributes

#### Taint

\$ kubectl taint [node name] [taint name]

#### Labels

- \$ kubectl label [node\_name] disktype=ssd
- \$ kubrectl label [pod\_name] env=prod

#### Cordon/Uncordon

- \$ kubectl cordon [node name]
- \$ kubectl uncordon [node\_name]

#### **Drain**

\$ kubectl drain [node\_name]

### Nodes/Pods

- \$ kubectl delete node [node\_name]
- \$ kubectl delete pod [pod name]
- \$ kubectl edit node [node\_name]
- \$ kubectl edit pod [pod\_name]

#### Deployments/Namespaces

- \$ kubectl edit deploy [deploy name]
- \$ kubectl delete deploy [deploy name]
- \$ kubectl expose deploy [deploy name] --port=80 --type=NodePort
- \$ kubectl scale deploy [deploy name] --replicas=5
- \$ kubectl delete ns
- \$ kubectl edit ns [ns name]

#### **Services**

\$ kubectl edit svc [svc\_name] \$ kubectl delete svc [svc name]

#### DaemonSets

\$ kubectl edit ds [ds name] -n kube-system \$ kubectl delete ds [ds name]

#### Service Accounts

\$ kubectl edit sa [sa\_name] \$ kubectl delete sa [sa\_name]

#### Annotate

\$ kubectl annotate po [pod name] [annotation] \$ kubectl annotate no [node name]

## **Adding Resources**

#### Creating a Pod

- \$ kubectl create -f [name of file]
- $$$  kubectl apply -f [name of file]
- \$ kubectl run [pod\_name] --image=nginx - - r est ar t =Never
- \$ kubectl run [pod name]
- $-$  generator = run-pod/v1  $-$ -image=nginx
- \$ kubectl run [pod\_name] --image=nginx - - r est ar t =Never

#### Creating a Service

\$ kubectl create svc nodeport [svc name] - - t cp=8080: 80

#### Creating a Deployment

- \$ kubectl create -f [name\_of\_file]
- \$ kubectl apply -f [name of file]
- \$ kubectl create deploy [deploy name]
- --image=nginx

#### Interactive Pod

\$ kubectl run [pod name] --image=busybox  $--rm$   $-it$   $--restart=Never$   $--$  sh

## Output YAML to a File

- \$ kubectl create deploy [deploy name]  $--image = nginx -- dry-run -o yaml >$ deplov. vaml
- \$ kubectl get po [pod\_name] -o yaml --export > pod. yaml

#### Getting Help

- $$$  kubectl  $-h$
- \$ kubectl create -h
- \$ kubectl run -h
- \$ kubectl explain deploy.spec

#### Requests

#### APICall

\$ kubectl get --raw /apis/metrics.k8s.io/

#### Cluster Info

- \$ kubectl config
- \$ kubectl cluster-info
- \$ kubectl get componentstatuses

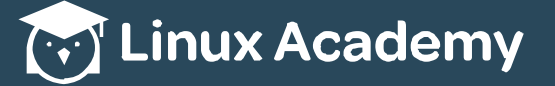

http://linuxacademy.com

## page 2